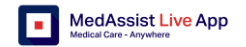

# **MedAssist Live - Coach**

# **1. Log in**

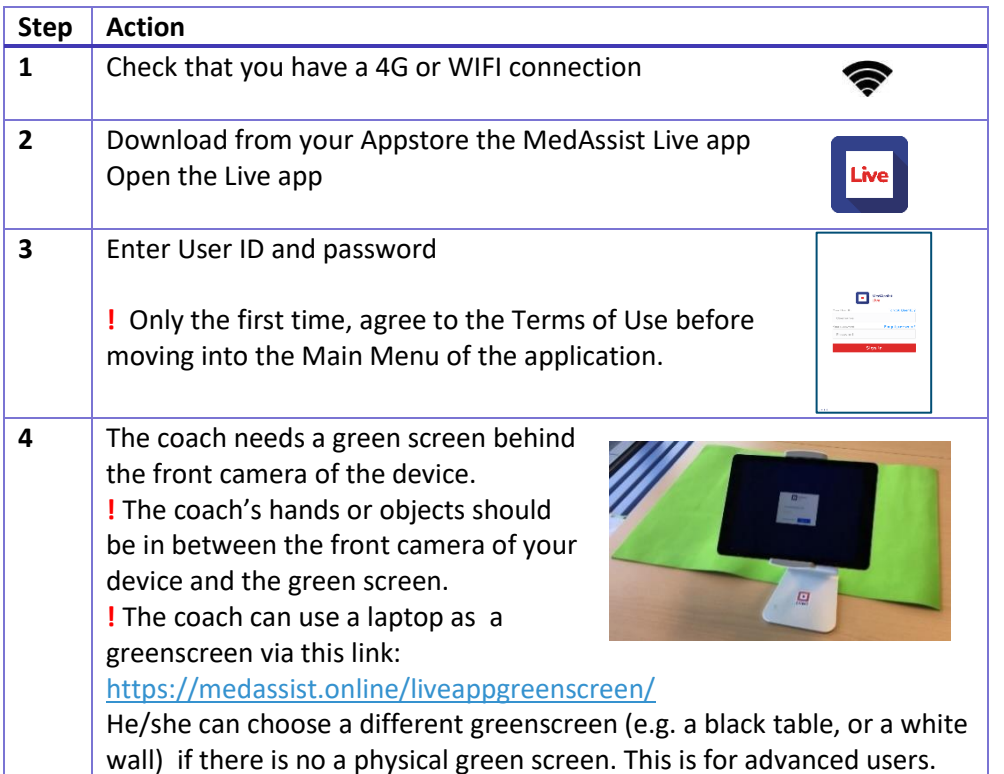

### **2. Main Menu**

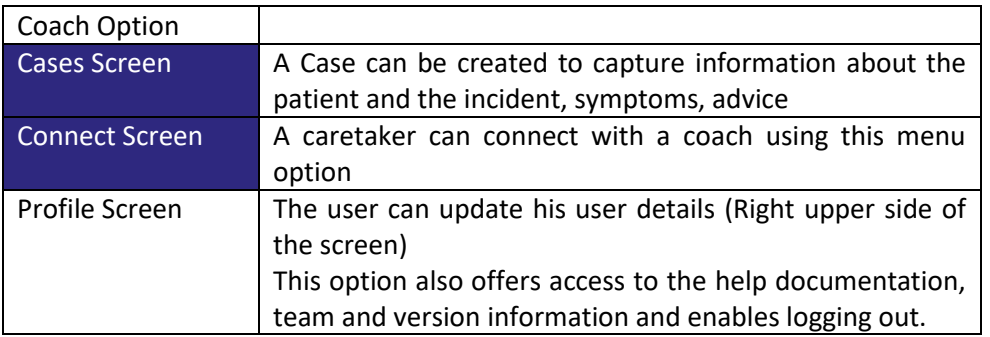

After the coach successfully signs in, the following menu options are available:

## **3. Connect screen**

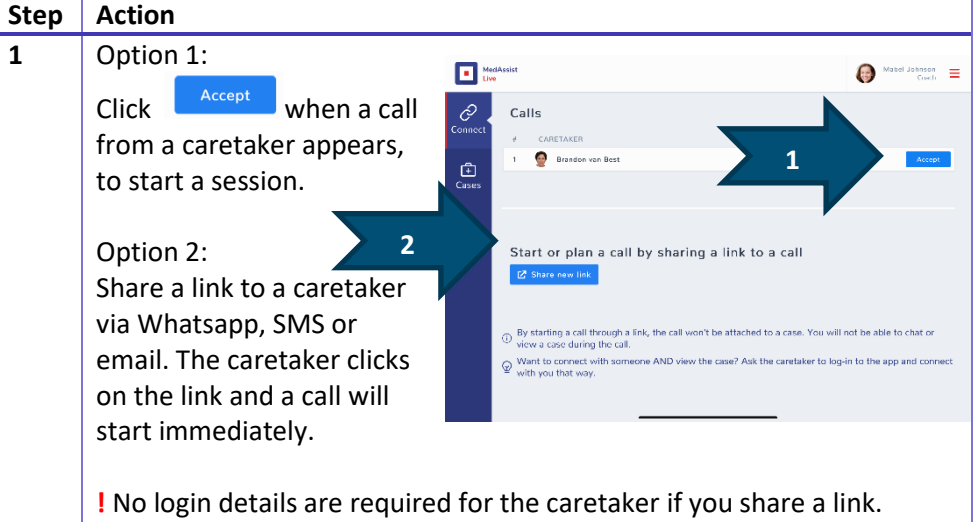

**!** Functionality will be limited to collaboration only, no case management is possible if you share a link.

# **4. Cases Overview Screen**

This screen shows the active cases from the perspective of the coaches.

#### **Step Action**

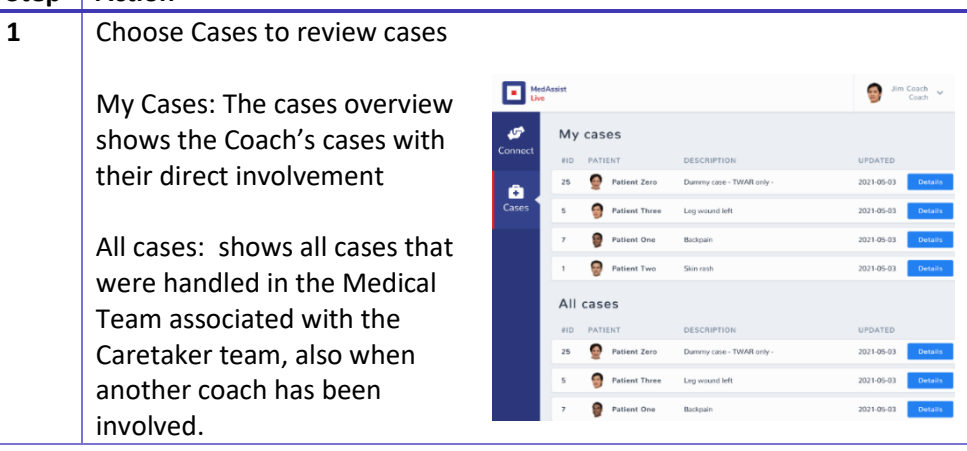